# 目录

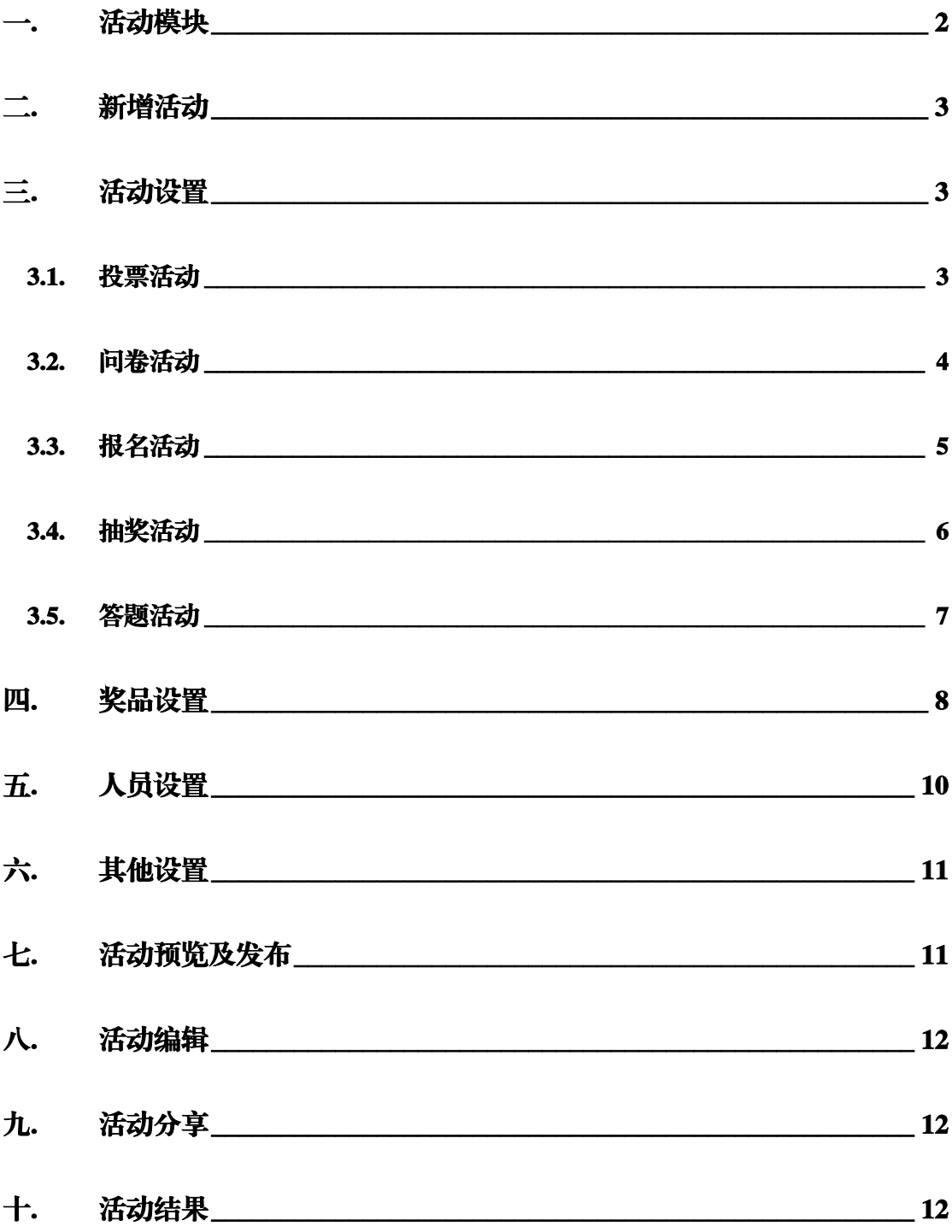

## 一. 活动模块

广东工会会员实名制下务平台共提供五种活动形式,分别是 投票,问卷,报名,抽奖和答题,给到各工会管理员自由创 建,便捷开展工会活动。

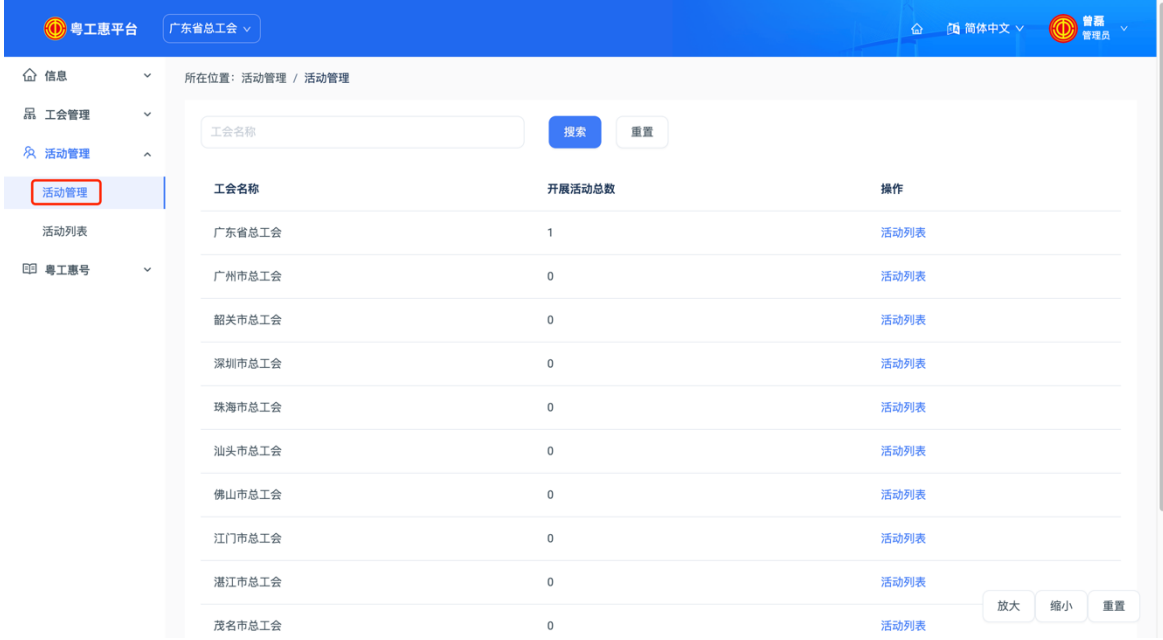

后台地址: https://console.gdftu.org.cn/

基层以上的工会可点击「活动管理」搜索并查看直属下级工 会的活动数据并查看其活动列表,如下图:

### 二. 新增活动

点击进入「本级工会管理」页面,点击「新增」按钮,进入 活动设置页面。设置完成一个活动共需四步,分别是活动, 奖品,人员,其他四个设置项。

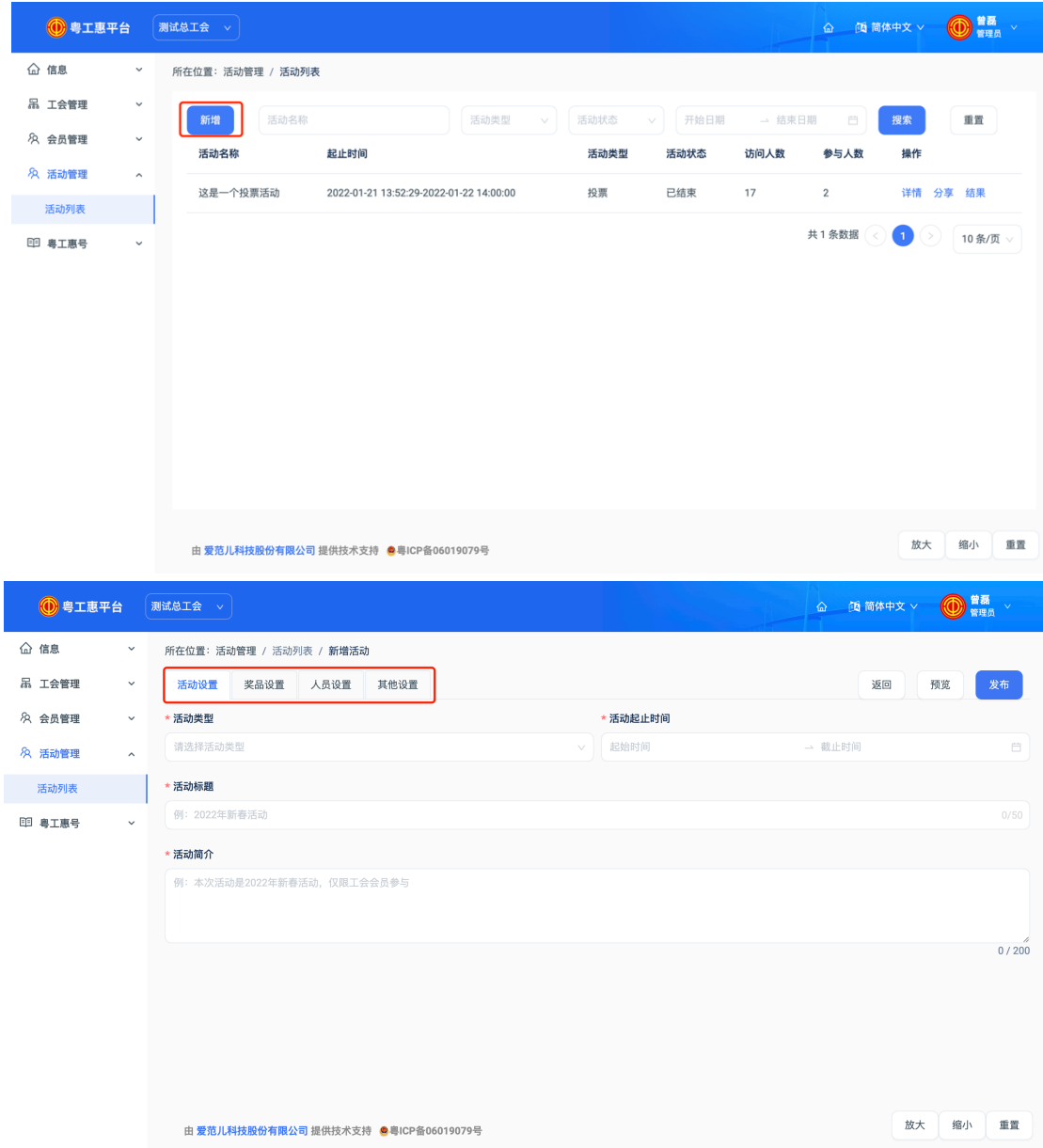

#### 三. 活动设置

点击进入「活动设置」页面,点击「活动类型」可选择所要 开展的活动,共计 5 种活动类型可选择开展。

3.1. 投票活动

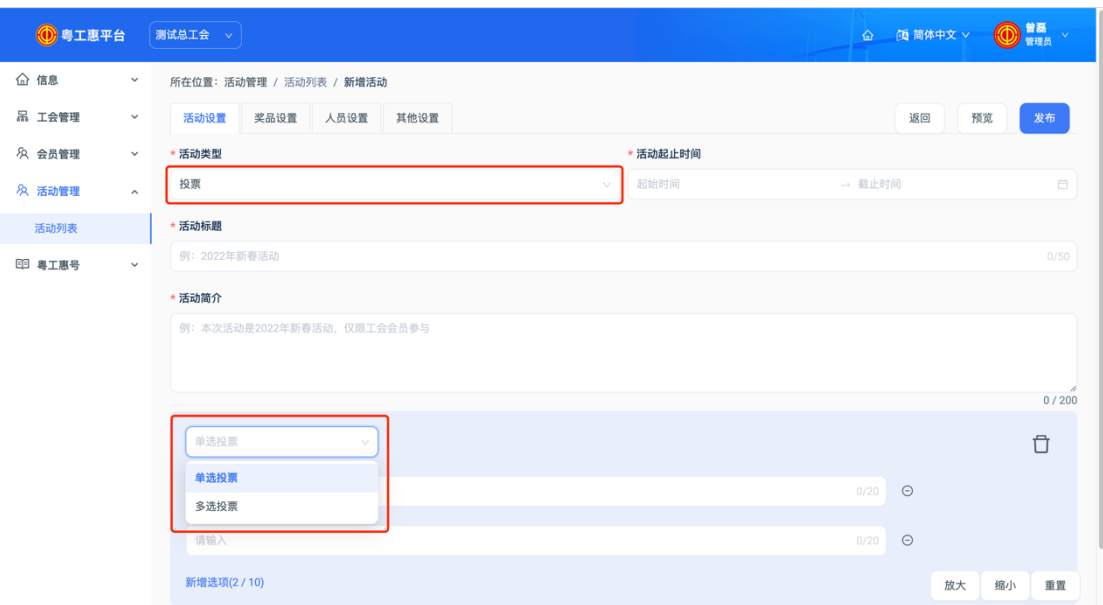

发起最多 10 个投票项的投票活动,可设置单选投票或多 选投票。

活动类型:选择投票;

活动起止时间:选择活动开始时间和结束时间。

活动标题:输入活动标题,最多 50 个字。

活动简介:输入活动简介,最多 200 个字。

投票类型: 默认为单选, 可设置为多选。

投票项:输入投票项内容,最多 20 个字。

新增选项:可新增投票项,最多 10 个投票项。

删除:可删除投票项,,至少保留 2 个投票项。

3.2. 问卷活动

发起最多 10 道题目的问卷,共有单选题,多选题,问答

## 题三种题目类型可选择设置。

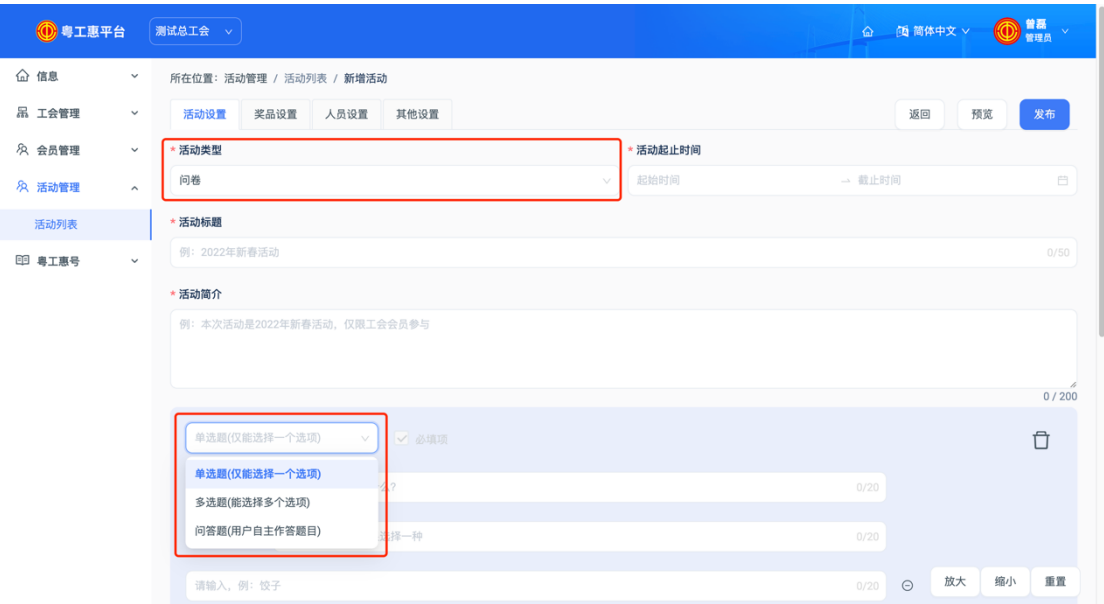

活动类型: 选择问卷;

活动起止时间:选择活动开始时间和结束时间。

活动标题:输入活动标题,最多 50 个字。

活动简介:输入活动简介,最多 200 个字。

题目类型:

单选题,输入题目名称(20 个字内),选项内容(20 个字 内),最多 10 个选项,设置是否必填(至少有 1 道必填)。

多选题,输入题目名称(20个字内),选项内容(20个字 内),最多 10 个选项,设置是否必填(至少有 1 道必填)。

问答题,输入题目名称(20 个字内),设置是否必填(至 少有 1 道必填)。

新增题目:可新增题目数,最多 10 道题目。

删除:可删除题目,至少保留 2 道题目。

3.3. 报名活动

发起限定名额参与的活动报名,可附加通过问卷收集信息, 最多 10 道题目。

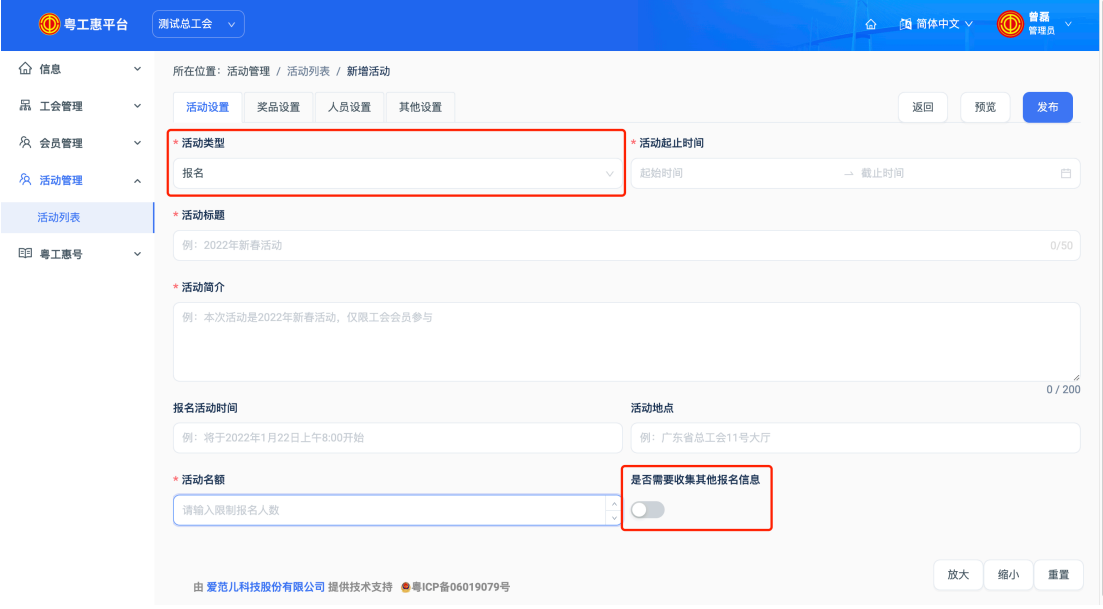

## 活动类型: 选择报名;

活动起止时间:选择活动开始时间和结束时间。

活动标题:输入活动标题,最多 50 个字。

活动简介:输入活动简介,最多 200 个字。

报名活动时间: 非必填, 填写报名的活动时间。

活动地点: 非必填,填写报名的活动地点。

活动名额:输入名额,限制报名人数。

是否有附加预约项目:默认关闭,则无附加预约项目,打 开可设置问卷收集信息。

3.4. 抽奖活动

发起最多三个奖品的抽奖,活动结束后统一开奖

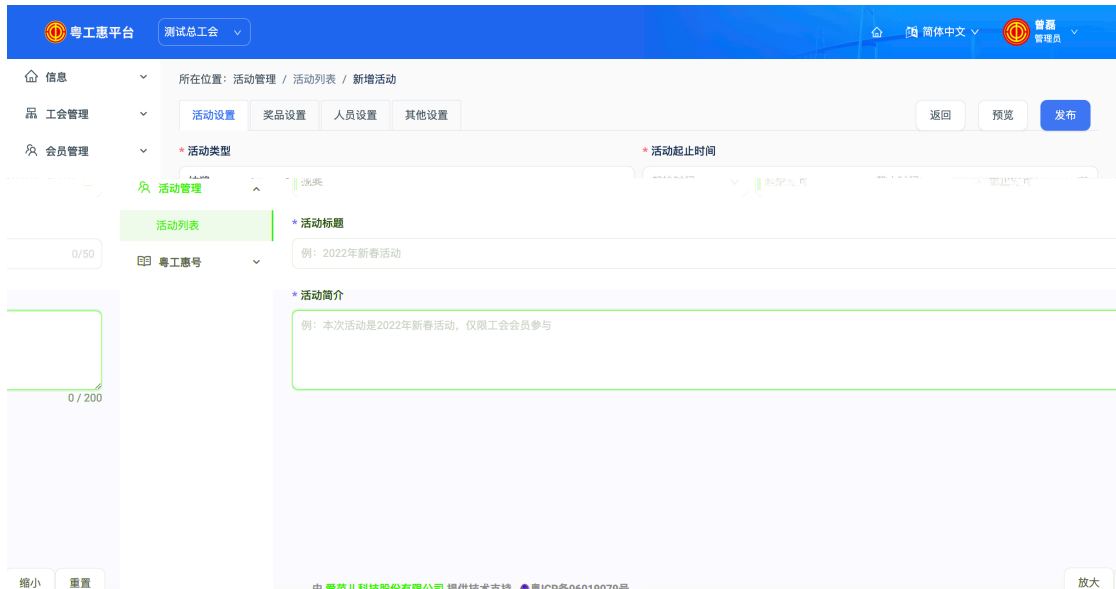

活动类型: 选择抽奖;

活动起止时间:选择活动开始时间和结束时间。

活动标题:输入活动标题,最多 50 个字。

活动简介:输入活动简介,最多 200 个字。

3.5. 答题活动

发起最多10 道题的答题活动,题型有单选题和多选题两 种可设置。

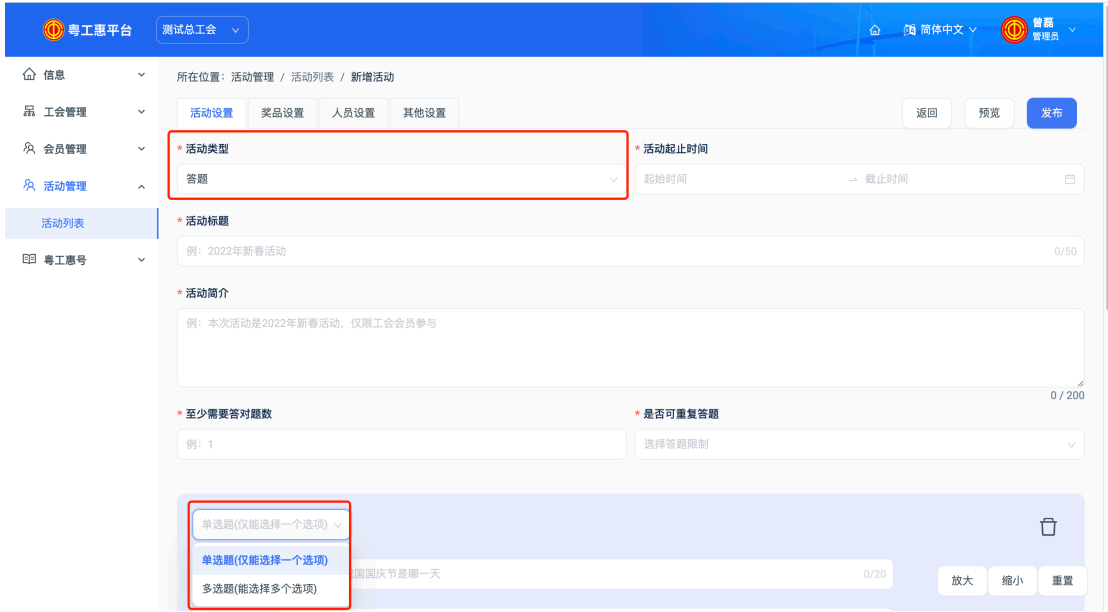

活动类型: 选择答题;

活动起止时间:选择活动开始时间和结束时间。 活动标题:输入活动标题,最多 50 个字。 活动简介:输入活动简介,最多 200 个字。 至少需要答对题数:根据实际情况设置 是否可重复答题:根据实际情况设置

四. 奖品设置

点击「奖品」,设置所要开展的活动的奖品形式,共有不发放 奖品,直接发放奖品,抽奖三种形式,默认为不发放奖品, 其中若活动类型设置为「抽奖」,则奖品形式默认为「抽奖」, 不可修改。

1. 不发放奖品:则参与该活动后,无奖品发放。

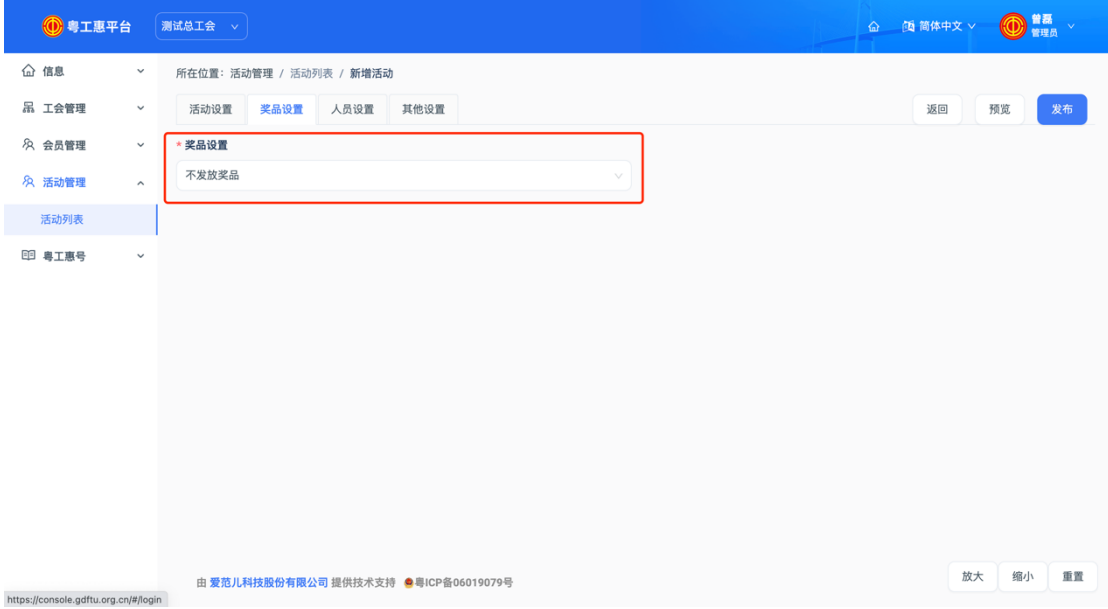

2. 直接发放奖品:则参与该活动后,所有人均可获得奖品。 中奖介绍:输入奖品介绍,最多 20 个字。

发奖方式:有「让中奖者联系我」和「填写收货地址」两种 方式可选择。如果选择「让中奖者联系我」则可在兑奖须知 填写联系人及联系方式;如果选择「填写收货地址」则需填 写收货地址填写截止时间。

奖品: 输入奖品名称及中奖名额, 只能设置一种奖品。 左下角为中奖后的示意图。

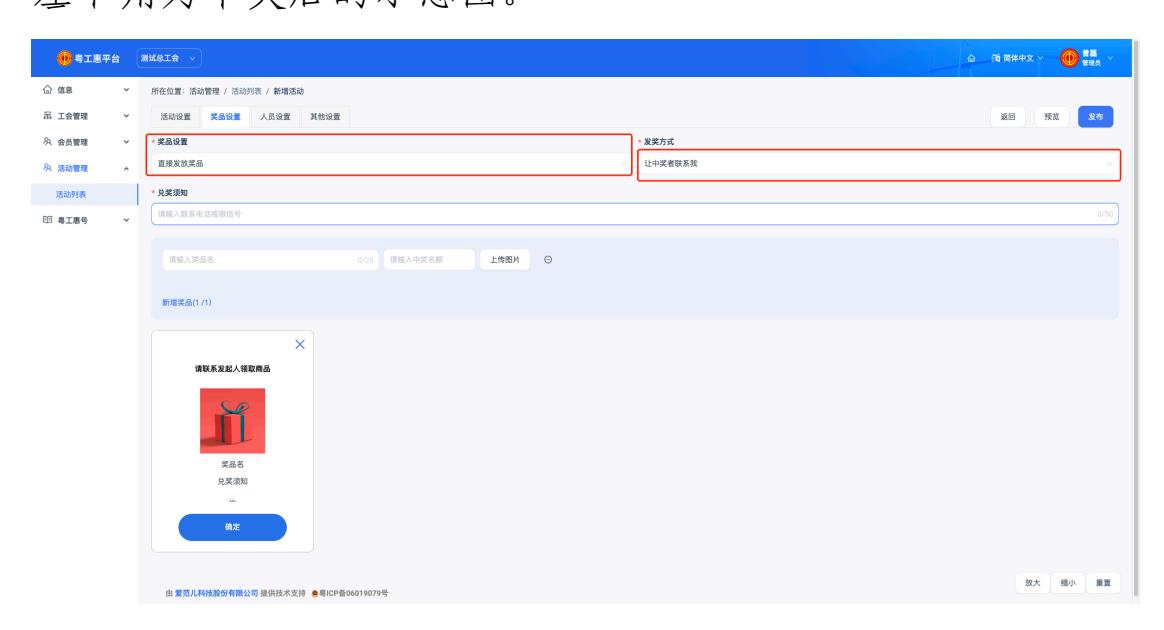

3. 抽奖:则参与该活动后,默认参与抽奖,活动结束后 30 分 钟内开奖。

中奖介绍:输入奖品介绍,最多 20 个字。

发奖方式:有「让中奖者联系我」和「填写收货地址」两种 方式可选择。如果选择「让中奖者联系我」则可在兑奖须知 填写联系人及联系方式;如果选择「填写收货地址」则需填 写收货地址填写截止时间。

奖品: 输入奖品名称及中奖名额, 最多可设置 3 种奖品。 左下角为中奖后的示意图。

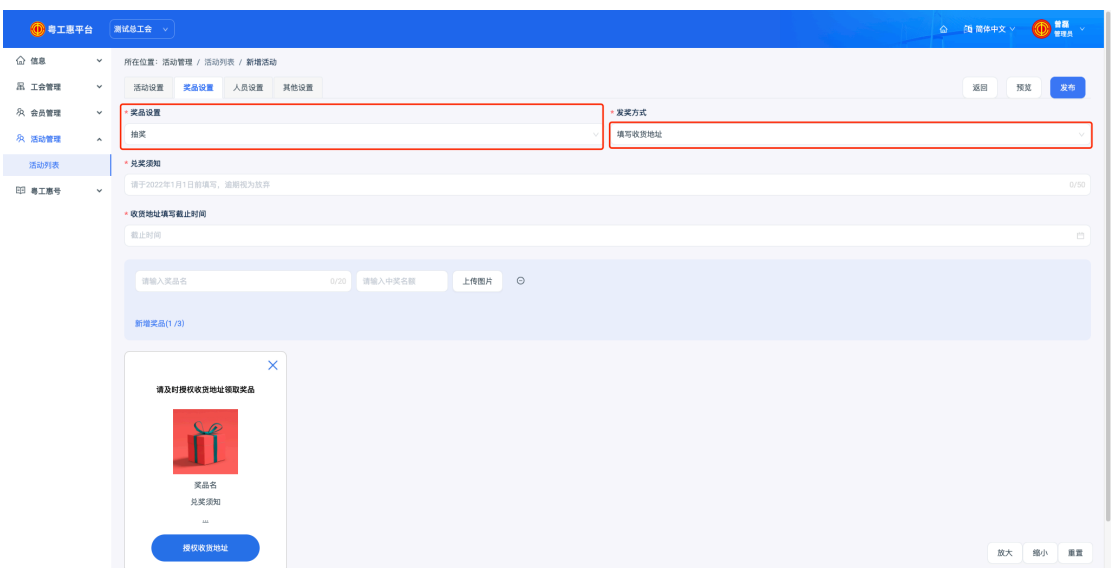

五. 人员设置

点击「人员」,设置所要开展的活动的可参与人员范围,共有 工会会员(包含参与工会范围),白名单实名会员,所有获得 链接的用户,默认为工会会员(包含参与工会范围),当前工 会及下级工会可参与。

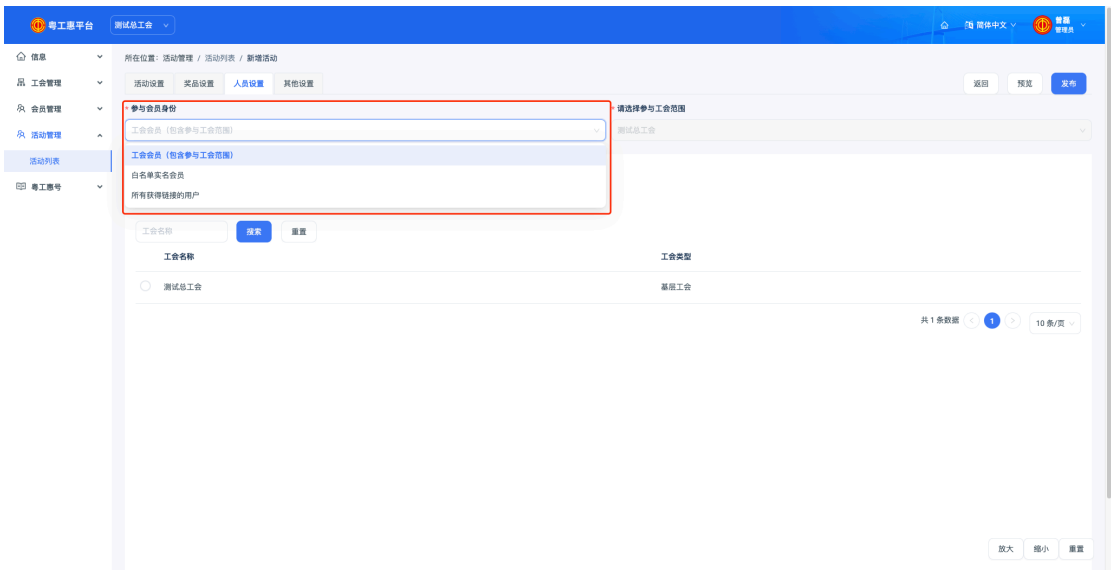

1. 工会会员(包含参与工会范围):必须为所勾选工会及其 下级工会的工会会员可参与,默认为当前工会,列表内显示 当前工会,及其直属下级工会列表,单选。

若选择基层以上工会,则该工会及其下级工会的工会会员可 参与。

若选择基层工会,则该工会会员可参与。

2.白名单实名会员:则为下方所设置的白名单的手机号所属 会员可参与活动。

设置白名单: 输入会员注册手机号, 用逗号","隔开。 3.所有获得链接的用户:则所有获得该活动链接的实名用户 均可参与该活动。

六. 其他设置

点击「其他」,设置是否开启活动分享,默认为关闭,不开启 分享,则所有用户仅能通过扫描小程序码参与活动。若开启, 则可通过其他参与活动的用户,分享小程序卡片参与活动。

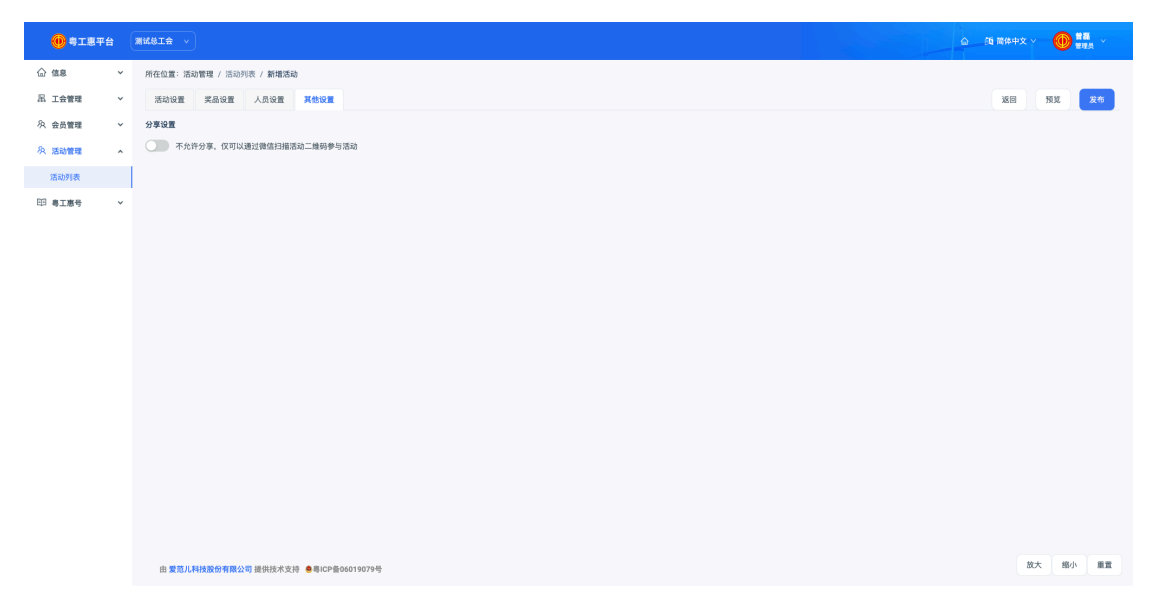

#### 七. 活动预览及发布

完成活动设置后,可点击预览,弹窗显示预览「小程序码」,

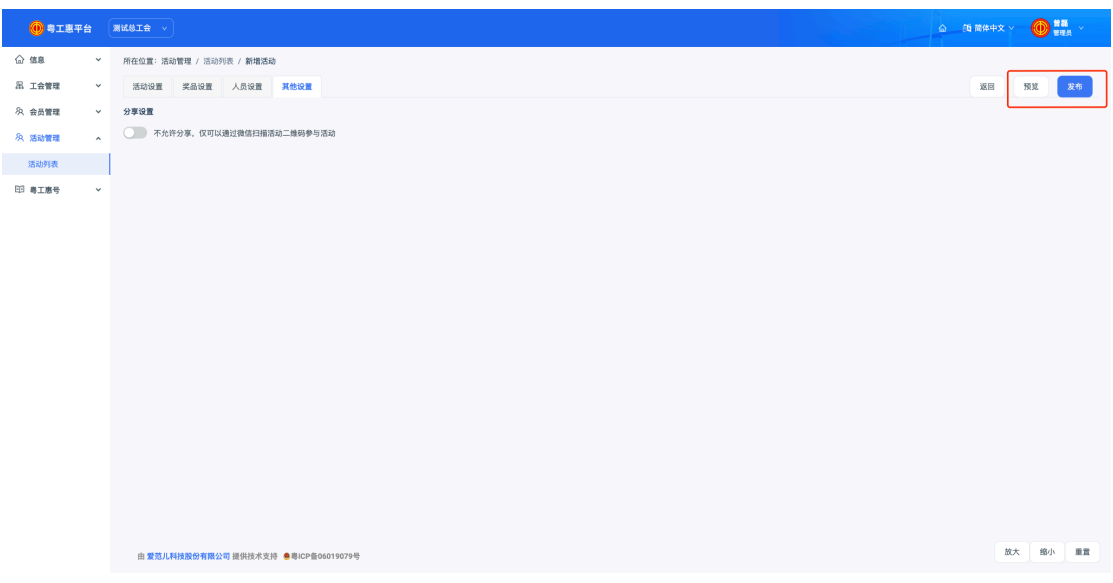

通过微信扫码预览活动效果,可参与活动,数据不保留。 确认活动设置无误后,点击发布,则生成了该活动的小程序 码,扫码即可参与活动。若当前时间早于活动开始时间,则 活动为待开始状态。

确认活动设置无误,一经发布,不可修改。

八. 活动编辑

进入「活动列表」页面点击活动「详情」,可进行活动编辑, 但仅能修改「活动」—「活动起止时间」,「奖品」—「兑奖 须知」。

九. 活动分享

点击「分享」,可下载活动的小程序码及使用指引。

十. 活动结果

点击「结果」,可查看当前活动结果。

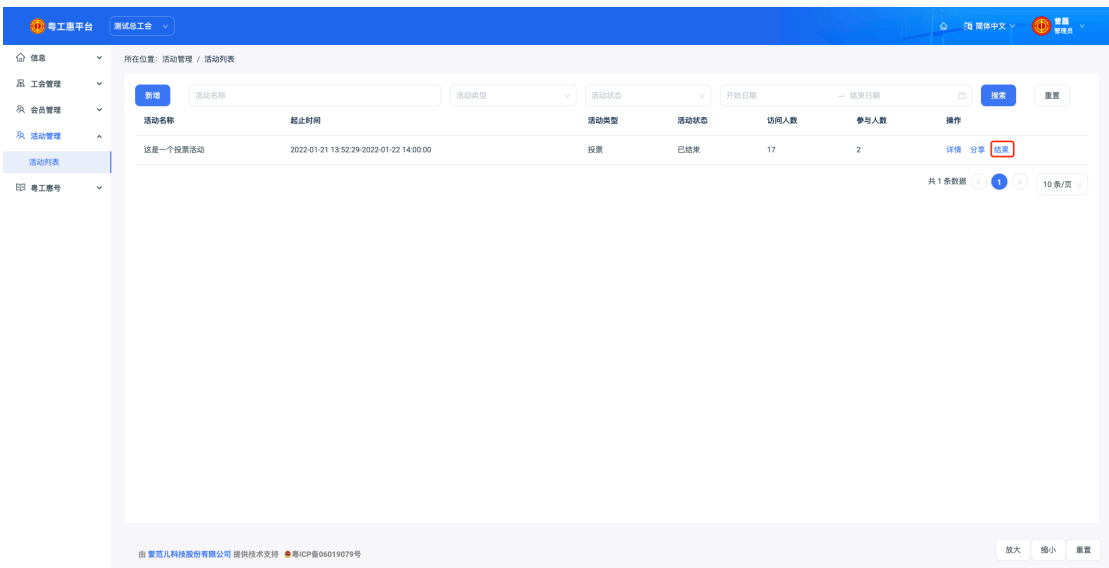

根据活动类型,显示当前活动数据,可导出活动参与数据。